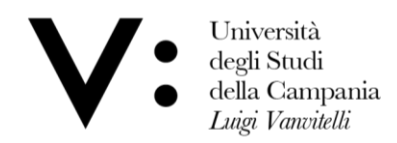

Centro di Servizio del Sistema Bibliotecario di Ateneo

Ufficio Biblioteca del Dipartimento di Matematica e Fisica

## **Come prenotare un posto in biblioteca**

Per poter prenotare un posto in biblioteca, devi essere iscritto ai servizi bibliotecari ed essere in possesso delle credenziali per l'accesso all'OPAC.

## **1)** Collegati all'OPAC al link **<http://unina2.on-line.it/opac/.do>** ed effettua il log-in

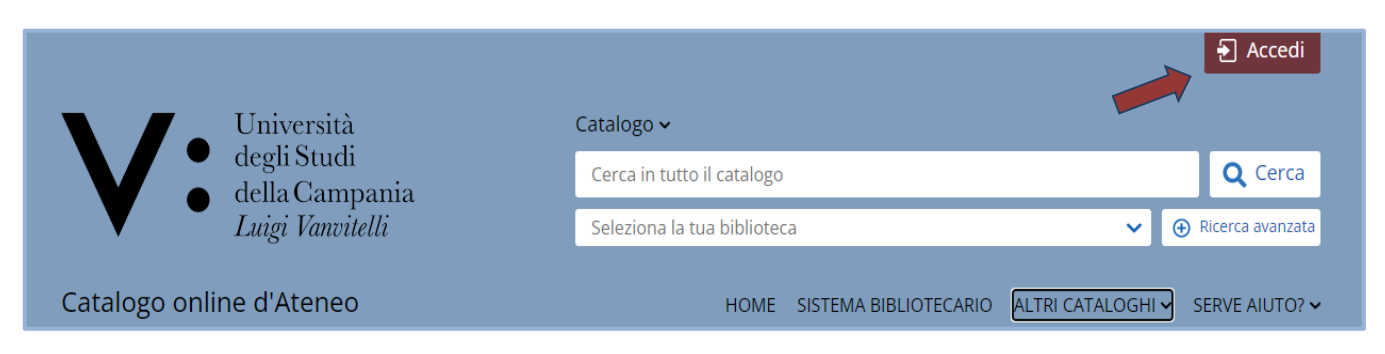

## **2)** Clicca sulla sezione "**Prenotazioni**" nella tua area personale

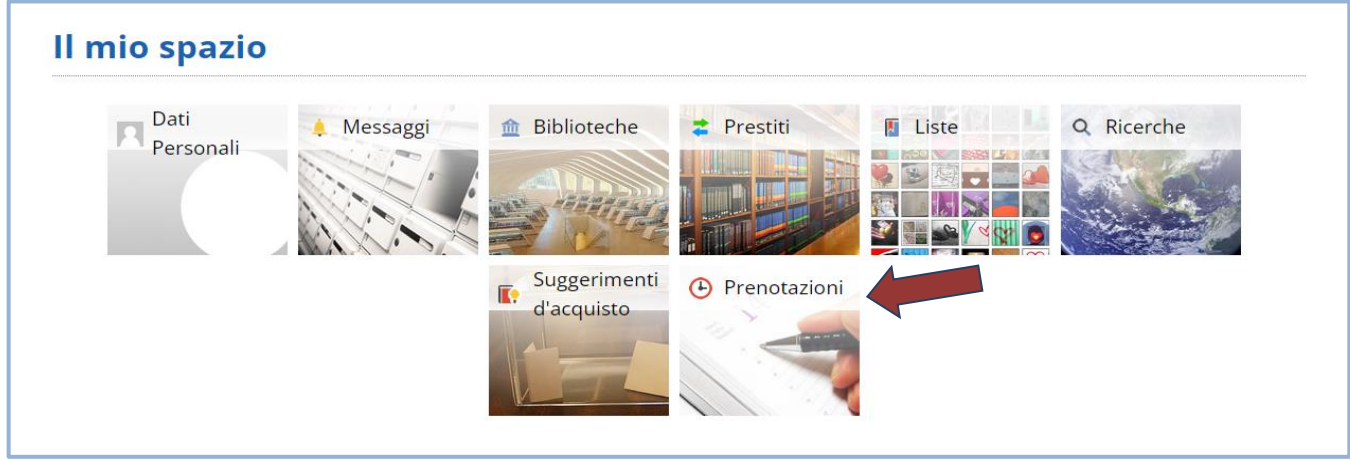

**3)** Clicca poi sul pulsante **+** per prenotare il posto in biblioteca.

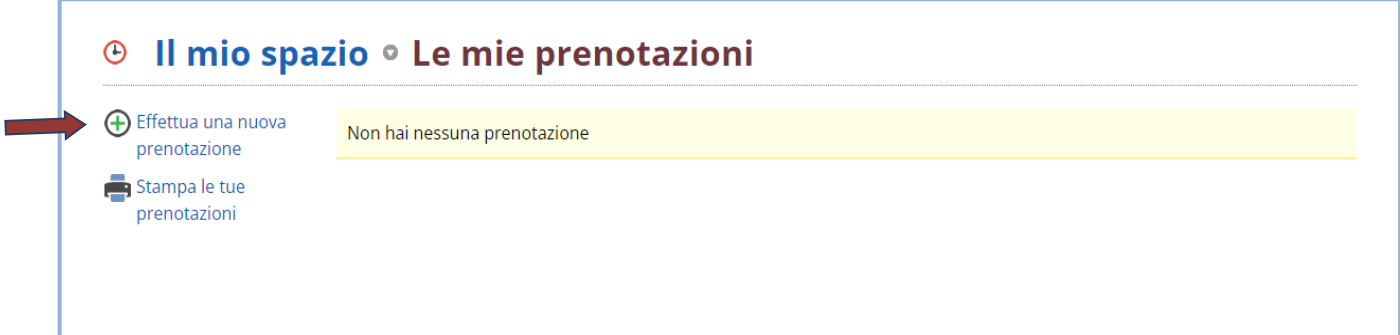

Il tipo di risorsa "**Sale**" e la Biblioteca del tuo Dipartimento di riferimento sono impostati di default.

**Attenzione!** Se sei abilitato in più biblioteche, dovrai selezionare quella in cui intendi prenotare la postazione lettura. Le modalità di utilizzo delle postazioni lettura sono regolamentate dalle singole Biblioteche di Ateneo.

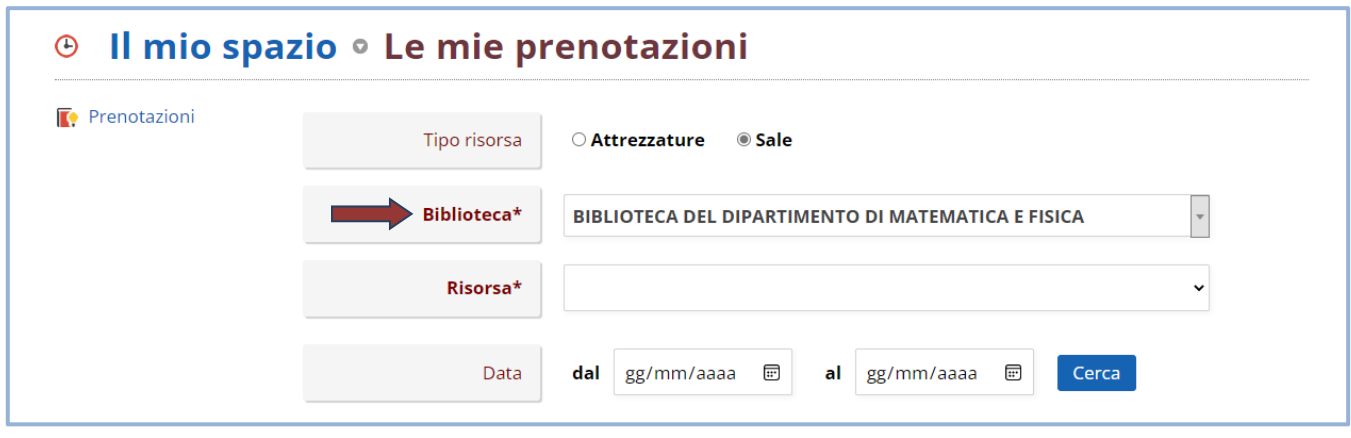

**5)** Seleziona invece la **Risorsa Postazione lettura** e si aprirà la maschera dalla quale potrai visualizzare le postazioni prenotabili.

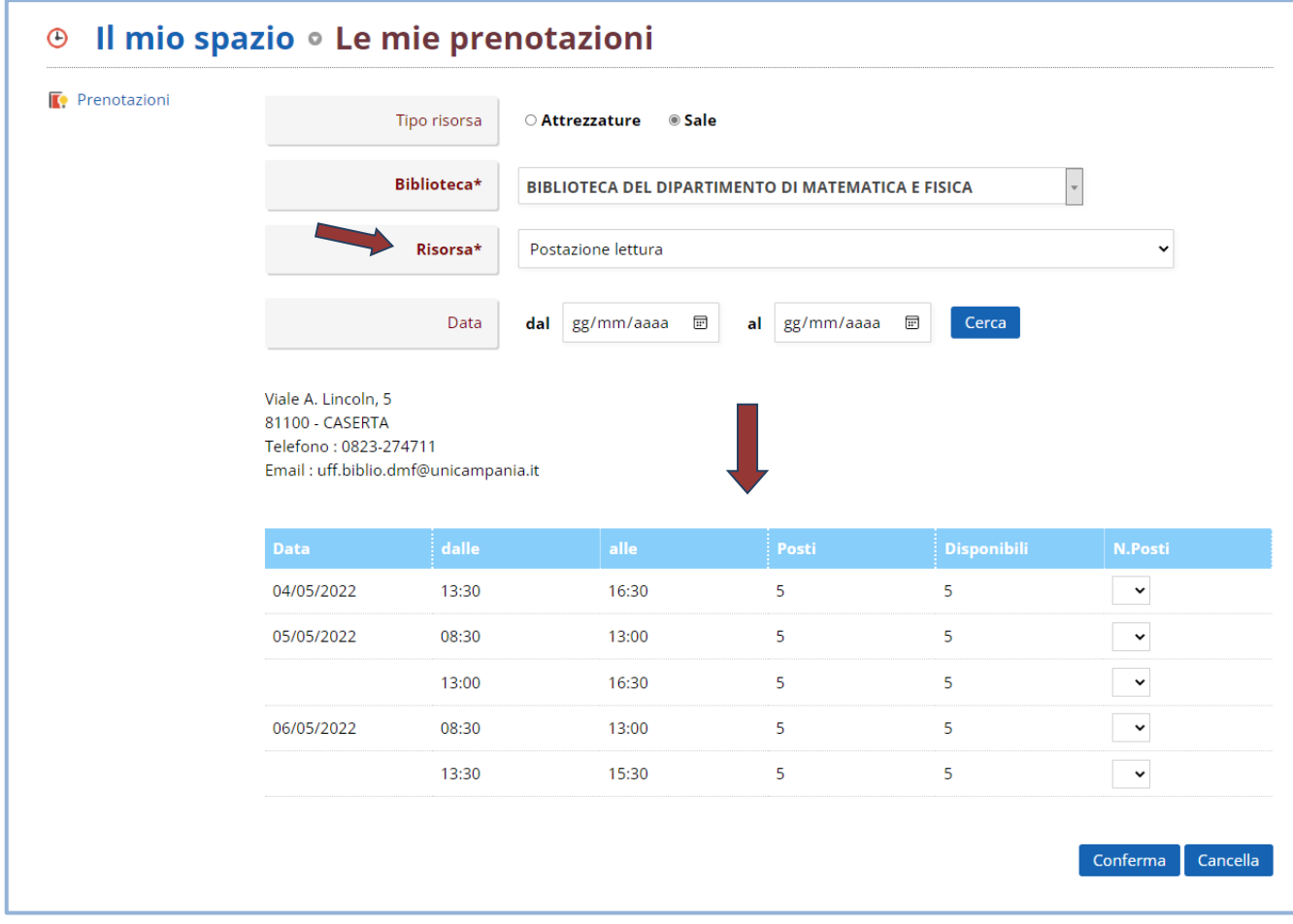

Hai la possibilità di effettuare 4 prenotazioni, 1 per ogni fascia oraria.

La prenotazione è personale. Non puoi prenotare una postazione lettura per un altro utente. Puoi prenotare una postazione da due giorni prima al giorno stesso in cui intendi occuparla. Per ogni data sono disponibili 2 fasce orarie: **Mattina** (Lun-Ven: 8.30-13.00)

**Pomeriggio** (Lun-Gio: 13.30-16.30 / Ven: 13.30-15.30)

Attenzione! Se vuoi fermarti per l'intera giornata, devi registrare la prenotazione per entrambe le fasce orarie.

**6)** Scegli la data e la fascia oraria per la quale effettuare la prenotazione e seleziona il numero dal menù a tendina, poi conferma la prenotazione cliccando su **Conferma** e attendi il messaggio di conferma.

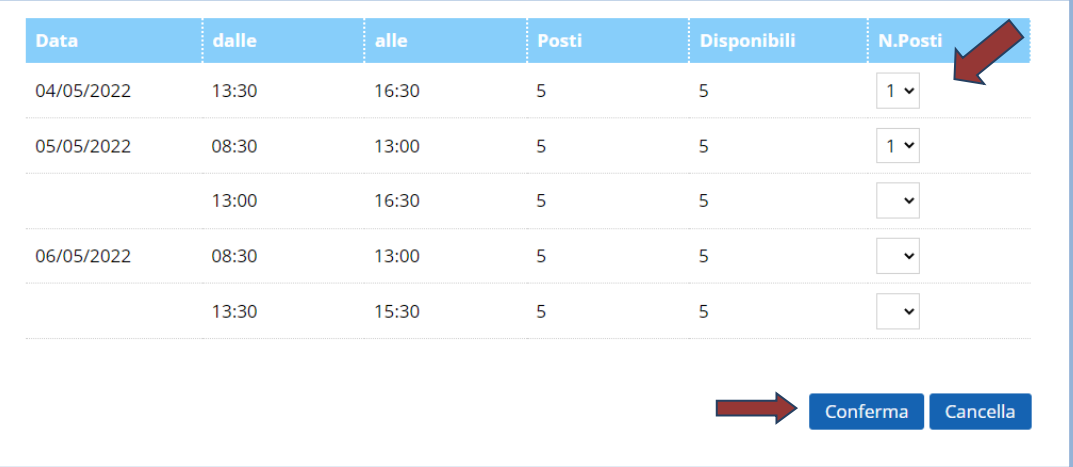

**7)** In Biblioteca è disponibile un numero limitato di postazioni elettrificate, utilizzabili esclusivamente per la ricarica di Laptop e Tablet. Per prenotare queste postazioni, seleziona la **Risorsa Postazione elettrificata** e ripeti la procedura indicata ai punti 5 e 6.

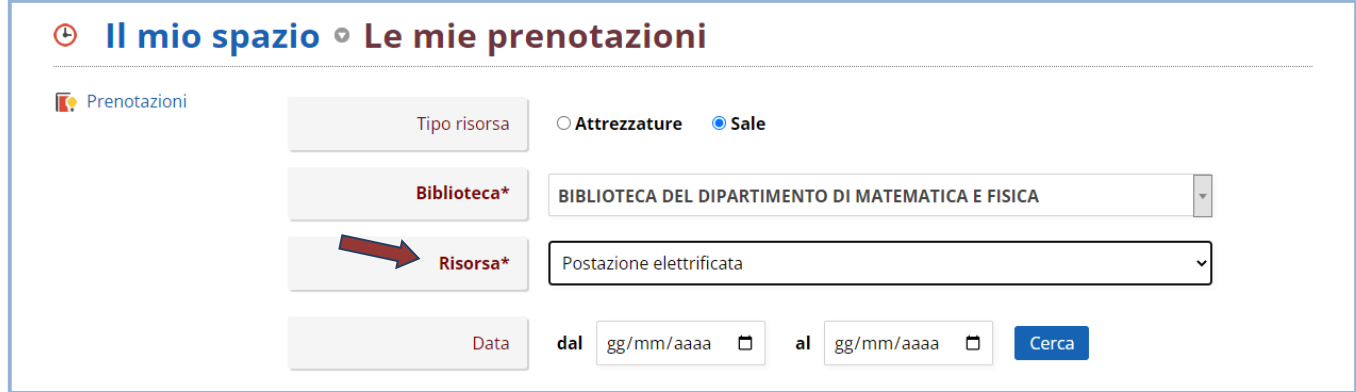

**Attenzione!** Per la stessa fascia oraria, puoi prenotare una sola tipologia di postazione.

**8)** Qualora ti accorgessi di aver sbagliato la prenotazione o decidessi di non utilizzare più la postazione lettura, dovrai procedere con la cancellazione della prenotazione.

Puoi cancellare una prenotazione cliccando sul pulsante  $\lambda$  nella lista delle prenotazioni.

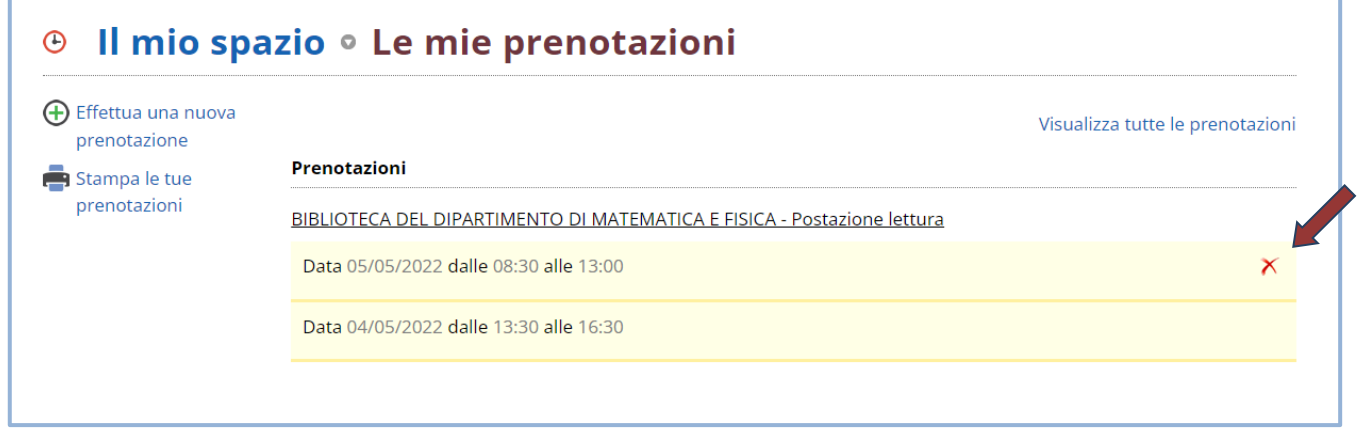

## *Benvenuto nella Biblioteca DMF!*